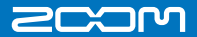

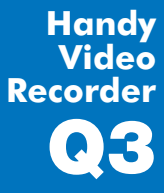

# クイックスタートガイド

ご使用になる前に 「安全上/使用上のご注意」を 必ずお読みください

Q3

**Recorder Q3** 

準備する 日時の設定

はじめに本製品の日時設定を行います。

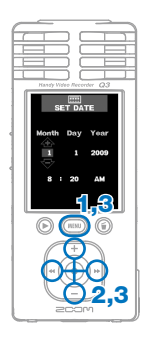

- 1. (MENu)から設定メニューを表示させます。
- 2. + ← → で「SET DATE」を選択し、 → を 押します。
- 3. と を使用して現在の日時 に合わせ、 (MENU) を押します。

## **MEMO**

記録した映像・音声ファイルの更新日時 情報に反映されますので、正確な値を設 定してください。

準備する 電池種別の選択

使用する電池の種類を選択します。 正確な電池残量を表示させる上で必要となります。

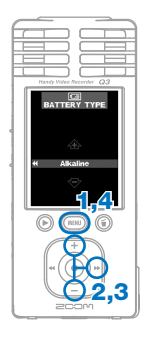

- 1. (MENU) から設定メニューを表示させます。
- 2.  $\left( \begin{matrix} + \end{matrix} \right)$   $\left( \begin{matrix} \end{matrix} \right)$   $\mathcal{F}$  「BATTERY TYPE」 を選択し、 を押します。
- $\overline{3.}$  (+)  $\overline{(-)}$ で使用する電池の種類を表示さ せます。

4. (MENU) を押します。

※乾電池はアルカリ電池またはニッケル水素蓄電池を ご使用ください。

# 準備する 音質の選択

録画/録音時の音質をそれぞれ選択します。

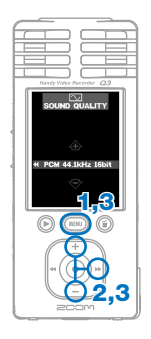

- 1. (MENu) から設定メニューを表示させます。
- 2. で「SOUND QUALITY」を選択し、 を押します。
- $\overline{\mathbf{3.}}$  (+)  $\overline{\mathbf{(-)}}$ で選択したい音質を表示させ、 (MENU) を押します。

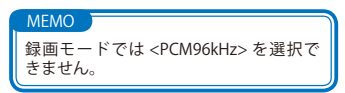

準備する 雑音の軽減

ローカットフィルタ機能のオン/オフを選択できます。 オンにすると、風雑音などを軽減させる効果があります。

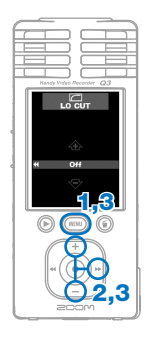

- 1. (MENu) から設定メニューを表示させます。
- 2. + ← → で「LO CUT」 を選択し、→ を 押します。
- $3.$   $(+)$   $\ominus$   $\triangledown$   $\ulcorner$  On」 「Off」のうち選択したい 方を表示させます。

4. (MENU) を押します。

# 準備する SD カードのフォーマット

不正なフォーマットの SD カードが挿入されると、フォーマッ ト確認画面が表示されます。

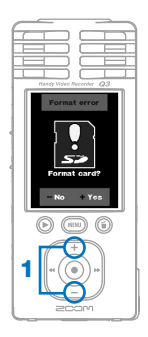

1. フォーマットする場合は (+)を、しない場合 は(一)を押します。

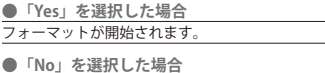

**● INo」を選択した場合**<br>録音/録画待機状態(READY)に戻ります。

2. フォーマット終了後、録音/録画待機状態 (READY)に戻ります。

準備する 操作音のオン・オフ

本製品起動時や操作中のスピーカー音の有無を設定することが できます。

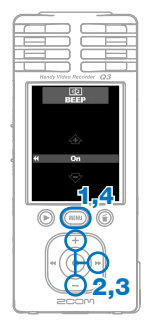

- 1. (MENu) から設定メニューを表示させます。
- 2.  $\left( \begin{matrix} + \end{matrix} \right)$   $\left( \begin{matrix} \end{matrix} \right)$   $\infty$   $\mathbb{R}$   $\mathbb{R}$   $\mathbb{R}$   $\mathbb{R}$   $\mathbb{R}$   $\mathbb{R}$   $\mathbb{R}$   $\mathbb{R}$   $\mathbb{R}$   $\mathbb{R}$   $\mathbb{R}$   $\mathbb{R}$   $\mathbb{R}$   $\mathbb{R}$   $\mathbb{R}$   $\mathbb{R}$   $\mathbb{R}$   $\mathbb{R}$   $\mathbb{R}$
- 3. で「On」「Off」のうち選択したい方を 表示させます。
- 4. (MENU) を押します。

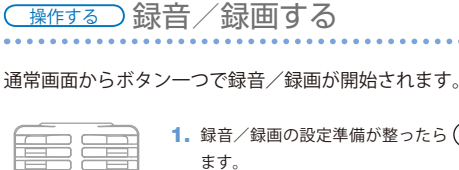

1. 録音/録画の設定準備が整ったら (●) を押し 録音/録画が開始されます。

 **<→ p.2「音質の選択」>**

- ・録画するか録音(音声のみ) するかの選択は、本体横の切 り替えスイッチで行います。
- (4) (4) を押すことで、 映像のズームイン/ア ウトが行えます。

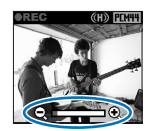

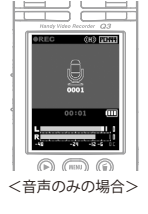

1,2

⋒

2. 録り終えたら ● を押します。

・録音/録画待機状態(READY)に戻ります。

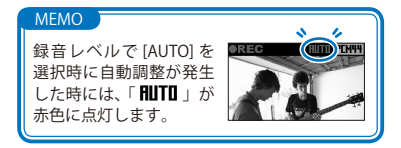

(操作する) 再生する

録音/録画した音や映像を再生します。

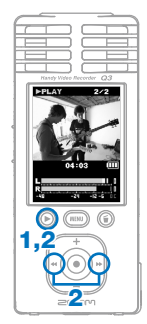

- 1. 録音/録画待機状態 (READY) 中に (▶) を押します。
- 2. 別のファイルを再生したい場合は(+)(+)で選択し、 を押します。

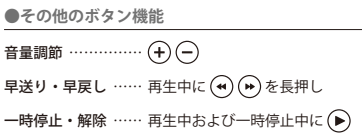

| 操作する) 削除する

録音/録画した音や映像を削除します。

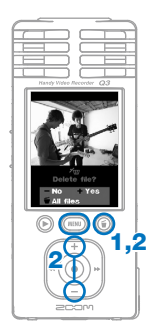

- 1. 削除したいファイルが再生状態(PLAY)のときに を押します。
	- ・録音/録画待機状態(READY)のときに押すと、 最後に再生、もしくは記録したファイルが削除対 象として選択されます。
- $2.$ 削除するには $(+)$ を、キャンセルしたいときは $(-)$ または (MENU) を押します。

を押すと、全ファイルが削除対象となり、消去 確認画面が表示されます。

# 接続する)外部機器との接続

目的に応じて、色々な機器に接続します。

## ■記録したファイルを動画共有サイトへアップロードする 編集を行う/パソコンに保存する (USB 接続)

本製品の電源をオフにした状態で、 Windows 搭載 PC または Macintosh に 内蔵 USB 端子を接続します。このとき、 バンドルソフトウェア「HandyShare」 により、以下のような操作ができます。

- ・音や映像の再生
- ・ファイルの削除/バックアップ
- ・音や映像の指定範囲を抜き出す
- ・動画共有サイトへのアップロード

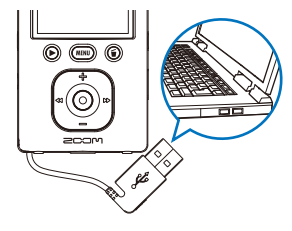

## ■外部のディスプレイで表示する (AV 接続)

AV ケーブルを使用して、TV などの外 部ディスプレイに、記録した映像・音 声を出力することができます。

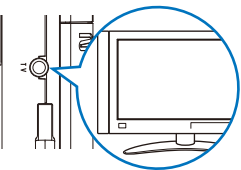

## ■外部オーディオ機器、ヘッドホンで音声を聴く(Line 接続)

ヘッドホンを使用したいときや、外部 オーディオ機器のアンプを利用して音 声を聴くことができます。

各部名称と機能

■本体各部

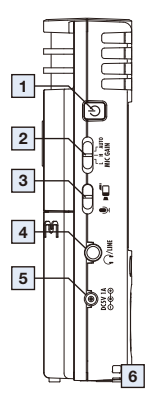

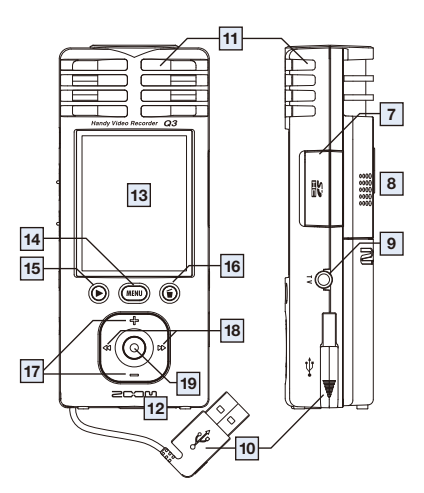

■基本画面

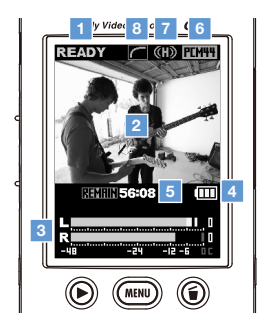

■電池の入れ方

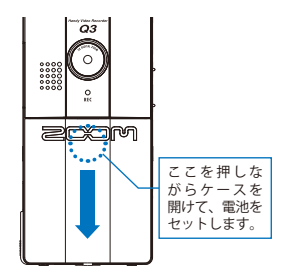

※乾電池はアルカリ電池またはニッケル 水素蓄電池をご使用ください。

## ■本体各部

 $\sim$   $\sim$   $\sim$ ÷. J. J.  $\sim$ i. ÷. J. J. ÷. J. ÷. ÷. i.  $\sim$   $\sim$ **Service** ÷. J.

*<u>AAAAAAAAA</u>* 

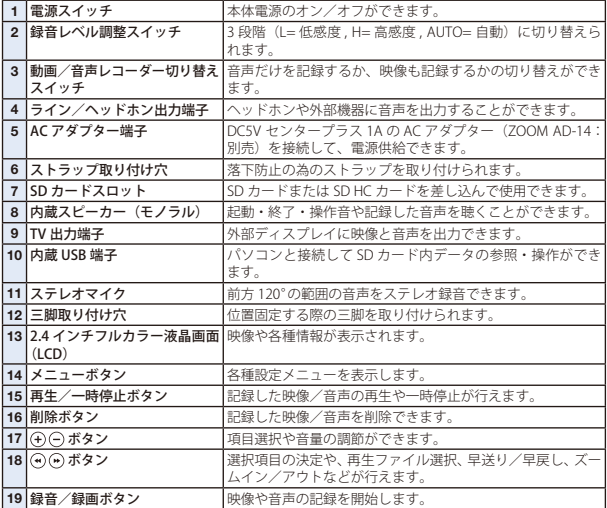

and a state

**State State** ÷. **College** J.

### ■基本画面

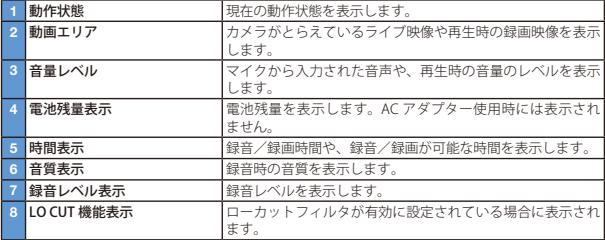

#### **The FCC regulation warning (for U.S.A.)**

This equipment has been tested and found to comply with the limits for a Class B digital device,pursuant to part 15 of the FCC Rules. These limits are designed to provide reasonable protection against harmful interference in a residential installation.This equipment generates, uses and can radiate radio frequency energy and, if not installed and used in accordance with the instructions, may cause harmful interference to radio communications. However, there is no guarantee that interference will not occur in a particular installation. If this equipment does cause harmful interference to radio or television reception, which can be determined by turning the equipment off and on, the user is encouraged to try to correct the interference by one or more of the following measures:

- Reorient or relocate the receiving antenna.
- Increase the separation between the equipment and receiver.
- Connect the equipment into an outlet on a circuit different from that to which the receiver is connected.
- Consult the dealer or an experienced radio/ TV technician for help.

#### **For EU Countries**

Declaration of Conformity: This product complies with the requirements of EMC Directive 2004/108/EG and Low Voltage Directive 2006/95/EC

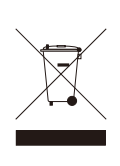

Disposal of Old Electrical & Electronic Equipment (Applicable in European countries with separate collection systems) This symbol on the product or on its packaging indicates that this product

shall not be treated as household waste. Instead it shall be handed over to the applicable collection point for the recycling of electrical and electronic equipment. By ensuring this product is disposed of correctly, you will help prevent potential negative consequences for the environment and human health, which could otherwise be caused by inappropriate waste handling of this product. The recycling of materials will help to conserve natural resources. For more detailed information about recycling of this product, please contact your local city office, your household waste disposal service or the shop where you purchased the product.

本製品は、MPEG-4 Visual Patent Portfolio License に基づきライセンスされており、お客様が個人的 かつ非営利目的において以下に記載する行為に係わる個人使用を除いてはライセンスされていませ ん。

- ・ MPEG-4 Visual の規格に準拠する動画 ( 以下、MPEG-4 ビデオと呼びます ) を記録する場合
- ・ 個人的かつ非営利的活動による従事する消費者によって記録された MPEG-4 ビデオを再生する場合
- ・ MPEG-LA よりライセンスを受けた提供者から入手された MPEG-4 ビデオを再生する場合

詳細については米国法人 MPEG LA, LLC(http://www.mpegla.com) をご参照ください。

THIS PRODUCT IS LICENSED UNDER THE MPEG-4 VISUAL PATENT PORTFOLIO LICENSE FOR THE PERSONAL AND NON-COMMERCIAL USE OF A CONSUMER FOR

- (i) ENCODING VIDEO IN CONPLIANCE WITH THE MPEG-4 VISUAL STANDARD ("MPEG-4 VIDEO") AND/OR
- (ii) DECODING MPEG-4 VIDEO THAT WAS ENCODED BY CONSUMER ENGAGED IN A PERSONAL AND NON-COMMERCIAL ACTIVITY AND/OR WAS OBTAINED FROM A VIDEO PROVIDER LICENSED BY MPEG LA TO PROVIDE MPEG-4 VIDEO.

NO LICENSE IS GRANTED OR SHALL BE IMPLIED FOR ANY OTHER USE. ADDITIONAL INFORMA-TION INCLUDING THAT RELATING TO PROMOTIONAL,

INTERNAL AND COMMERCIAL USES AND LICENSING MAY BE OBTAINED FROM MPEG LA,LLC. SEE HTTP://WWW.MPEGLA.COM

ファームウェアのバージョンアップ 必要に応じて、ファームウェアのバージョンアップを行います。 MEMO ファームウェアのバージョンは起動 時に確認することができます。 1. バージョンアップ用ファイルを SD カードにコピーします。 ・最新のバージョンアップ用ファイルは弊社の Web サイト (www.zoom.co.jp)からダウンロードできます。 2. (▶) を押しながら、電源スイッチを 押して起動します。 **SYSTEM** バージョンアップメニューが表示さ れます。 **DATA** 3. 表示されたバージョンアップ内容でよければ、「OK」を選択して を押します。 バージョンアップが開始されます。

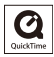

Windows は、米国 Microsoft 社の商標です。Macintosh、QuickTime および QuickTime ロゴは、米国およ びその他の国々で登録された Apple Computer Inc. の登録商標または商標です。SD ロゴ、SDHC ロゴは商 標です。YouTube は、Google,Inc. の登録商標です。MySpace は MySpace,Inc. の登録商標または商標です。 文中のその他の製品名、登録商標、会社名は、それぞれの会社に帰属します。

本書の内容および製品の仕様は予告なしに変更されることがあります。

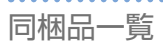

・Q3 本体 ・AV ケーブル

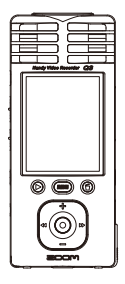

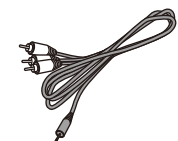

・単三形乾電池× 2(試供品)

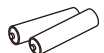

※乾雷池はアルカリ雷池またはニッケ ル水素蓄電池をご使用ください。

・ソフトポーチ

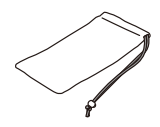

- 
- 

・ウィンドスクリーン

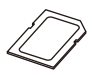

• SD カード \* (2GB) ・クイックスタートガイド(本書)

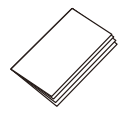

- バンドルソフトウェア(\* 付属の SD カードに収められています)
- ・HandyShare ・NewSDCard ・Apple QuickTime installer

付属の SD カード以外のカードで HandyShare をお使いになりたいとき は、NewSDCard.zip をパソコンにコピーし、解凍後、フォルダ内にある NewSDCard を起動して下さい。

HandyShare を お 使 い に な る に は QuickTime が 必 要 で す。 パ ソ コ ン に QuickTime がインストールされていない場合は、バンドルされているインス トーラーをダブルクリックし、インストールを行ってください。

# 安全上/使用上のご注意

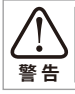

この表示を無視して誤った取り扱いをすると、使用者が死亡 または重傷を負う可能性が想定される内容を示しています。

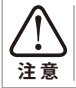

この表示を無視して誤った取り扱いをすると、使用者が傷害 を負う可能性、または物的損害のみの発生が想定される内容 を示しています。

本製品を安全にご使用いただくために、次の事項にご注意ください。

### ■電源・電池について

- AC アダプターは必ず「DC5V センタープラス 1A (ZOOM AD-14:別 売)」をご使用ください。
- **警 告**
	- AC アダプターを長時間ご使用にならないときは、コンセントから抜 いてください。
	- ・ 乾電池をご使用の際は、市販のアルカリ電池またはニッケル水素蓄 電池の単三形乾電池× 2 を正しい方向にセットしてお使いください。
	- ・ 長期間ご使用にならない場合は、乾電池を本体から取り出してくだ さい。

### ■使用環境について

 次のような場所でのご使用は、故障の原因となりますのでお避けください。

- 温度が極端に高くなるところや低くなるところ
- **注意 暖房器具など熱源の近く** 
	- ・ 湿度が極端に高いところや、水滴のかかるところ
	- 砂やほこりの多いところ
	- 振動の多いところ

### ■取り扱いについて

 本製品を分解したり、改造しないでください。けがや故障の原因となり ます。分解・改造が原因で故障が発生しても当社では責任を負いかねま **警告** すのでご了承ください。

 スイッチ類には無理な力を加えないようにしてください。必要以上に力 を加えたり、落としたりぶつけるなどの衝撃は故障の原因となります。 **注 意**

このクイックスタートガイドは将来必要となることがありますので 必ず参照しやすいところに保管してください。

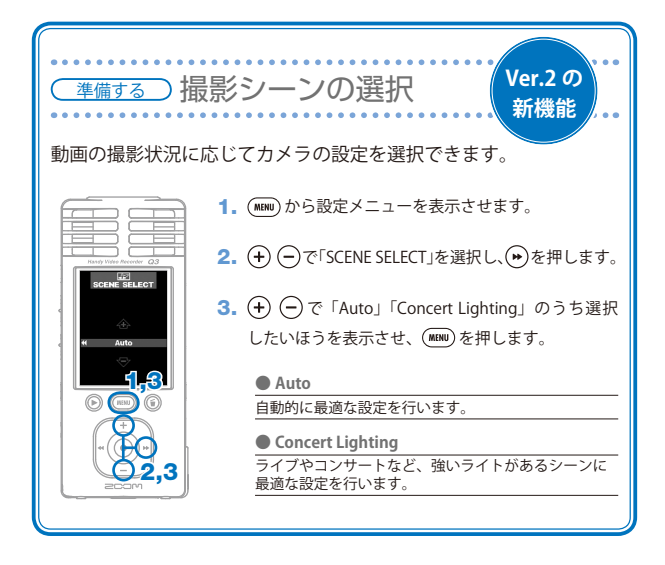

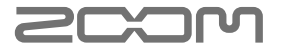

## **www.zoom.co.jp**

株式会社 ズーム 101-0062 東京都千代田区神田駿河台 4-4-3 本書の一部または全部を無断で複製/ 転載することを禁じます。 Q3-5010-3